## **Vertreterprovision nach VK-Preisgruppe**

Sie können für jede Vk-Preisgruppe in den Vertreterstammdaten einen abweichenden Provisionssatz hinterlegen.

Gehen Sie vorbereitend wie folgt vor:

Im **DB Manager** (Registerkarte: DATEI - INFORMATIONEN - EINSTELLUNGEN) unter "Vertreter" können Sie über die Schaltfläche: BEARBEITEN - STRUKTUR ÄNDERN - Register: "Einstellungen" die Vertreterprovision nach Verkaufspreisgruppe aktivieren.

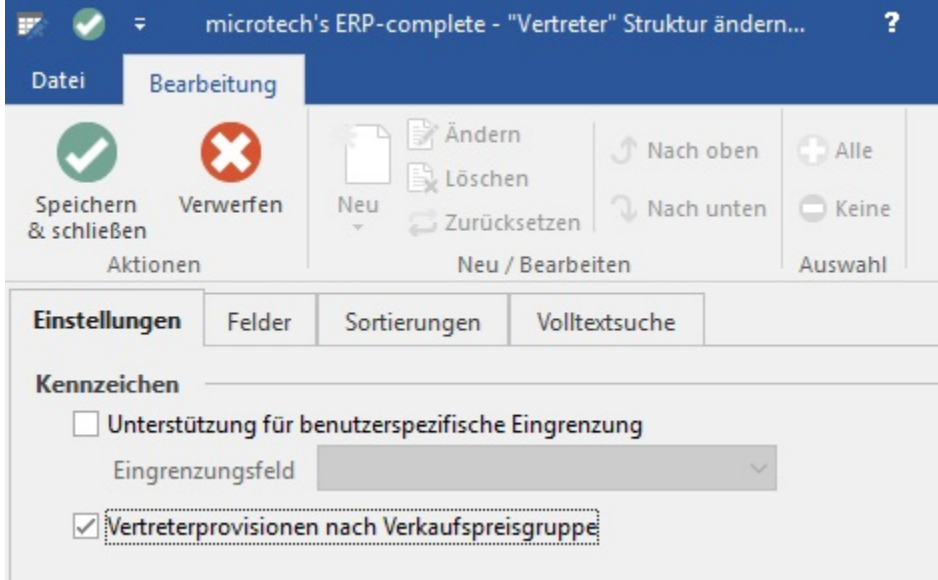

Sobald diese aktiviert wurde, kann in den STAMMDATEN - VERTRETER zu dem jeweiligen Vertreter im Eingabeformular unter Provision eine abweichende Provision für die Verkaufspreisgruppen hinterlegt werden.

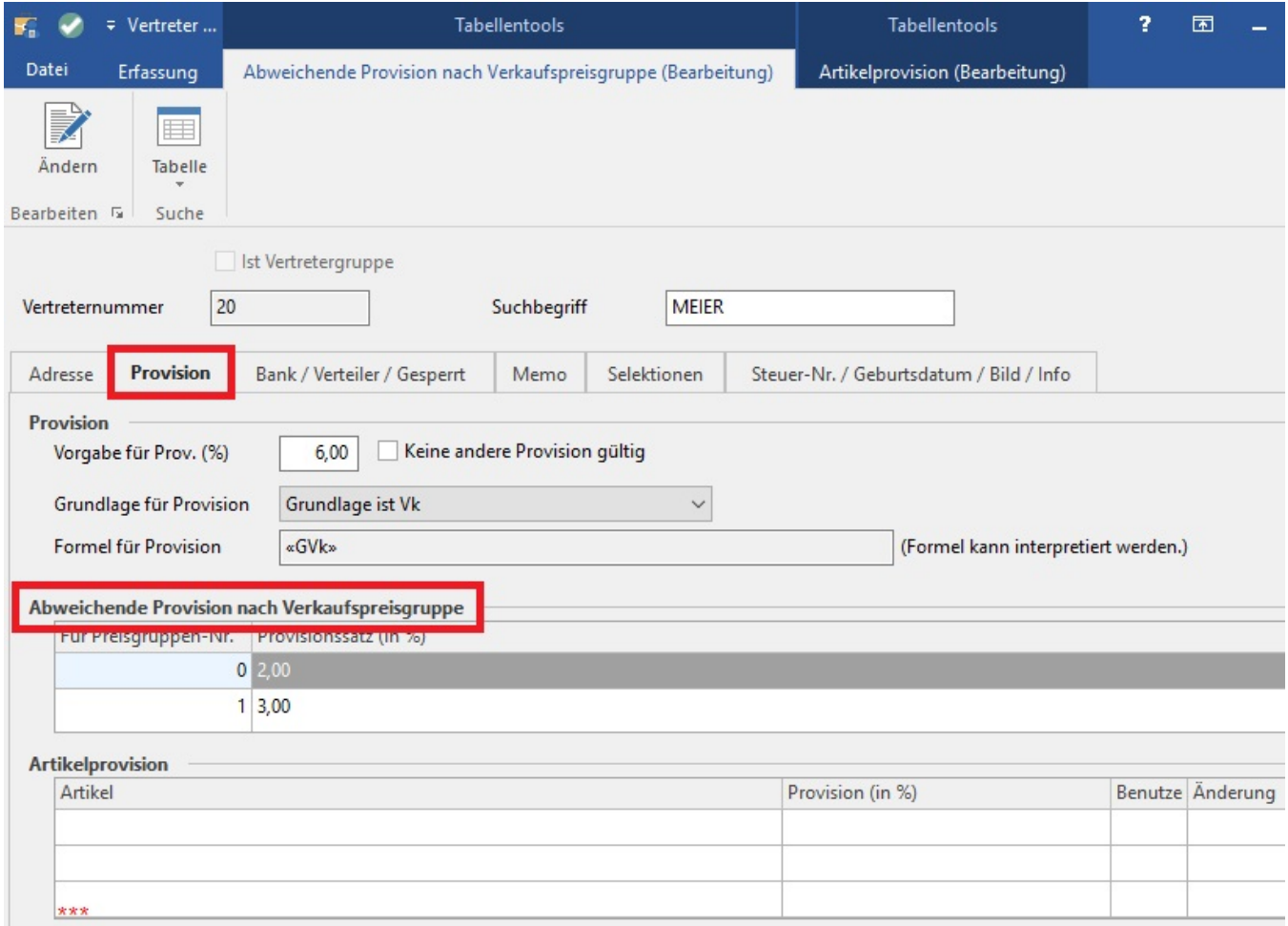

Wird bei einer abweichenden Provision nichts hinterlegt, greift das Programm automatisch auf die Vorgabe für die Provision des Vertreters zu.

Beachten Sie dazu auch die Priorität für die Berücksichtigung der [Vorgaben für die Provisionssätze](https://hilfe.microtech.de/go/x_hlpAuVertreterEingabe_vorgabeprovision_a).